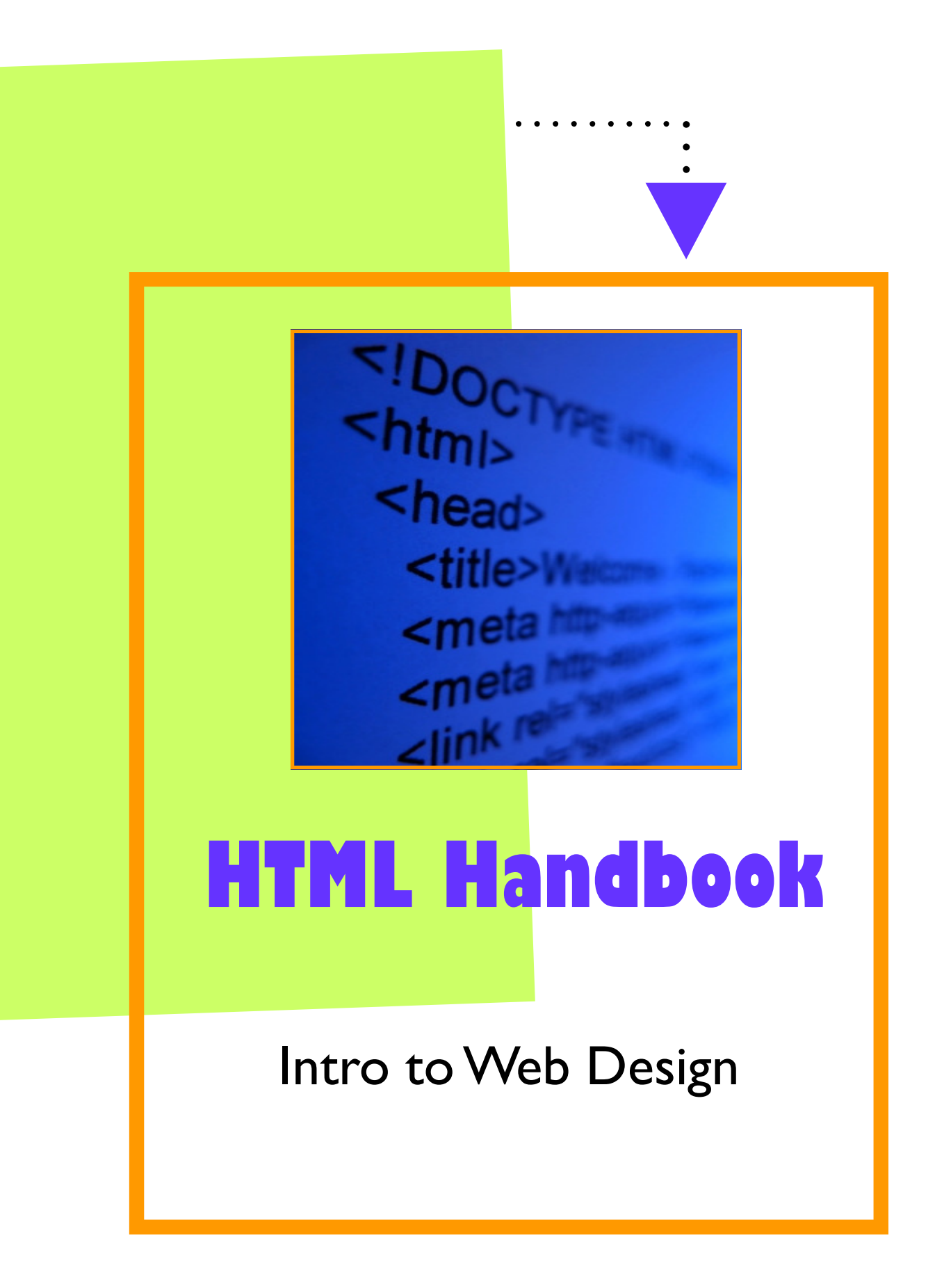

Introduction

This is a short introduction to writing HTML for the Wide Web. Even if you don't intend to edit HTML directly and instead plan to use an HTML editor, this guide will enable you to understand enough to make better use of such tools and how to make your HTML documents accessible on a wide range of browsers.

#### • **What is an HTML File?**

- \* HTML stands for **H**yper **T**ext **M**arkup **L**anguage
- \* An HTML file is a text file containing small markup tags
- \* The markup tags tell the Web browser how to display the page
- \* An HTML file must have an htm or html file extension
- \* A browser is a program that displays web pages based on code

#### • **HTML Tags**

- \* HTML markup tags are usually called HTML tags
- \* HTML tags are keywords surrounded by angle brackets like <html>
- $*$  HTML tags normally come in pairs like  **and**  $**5**$
- \* The first tag in a pair is the start tag, the second tag is the end tag
- \* Start and end tags are also called opening tags and closing tags

#### • **HTML Documents = Web Pages**

- \* HTML documents describe web pages
- \* HTML documents contain HTML tags and plain text
- \* HTML documents are also called web pages

The purpose of a web browser (like Internet Explorer or Firefox) is to read HTML documents and display them as web pages. The browser does not display the HTML tags, but uses the tags to interpret the content of the page

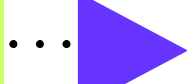

# Beginning of Every Document

<html> <header> <title>Put your title here this title will show up in the title bar, but not in your document.</title> Anything in here is not shown on your page </header> <body>

The content of the body element is displayed in your browser All html documents end with these two tags,

</body> </html>

#### • **Explanation of the code**

The first tag in your HTML document is <html>. This tag tells your browser that this is the start of an HTML document. The last tag in your document is </html>. This tag tells your browser that this is the end of the HTML document.

The text between the  $\alpha$ -head tag and the  $\alpha$ -head tag is header information. Header information is not displayed in the browser window

The text between the  $\langle$ title> tags is the title of your document. The title is displayed in your browser's caption.

All information to be displayed in the browser (text, graphics, videos, music) goes between the <body> tags.

The text between the  $\langle p \rangle$  and the  $\langle p \rangle$  is a paragraph that will be displayed and the  **and**  $**sub**$  **tags create a bold font.** 

#### • **If you want to change your background color or image**

**Background color** put attribute within first bracket of body tag. Use = sign and " around attribute. <body bgcolor="yellow">

**Background image** put attribute within first bracket of body tag. Use = sign and " around attribute. <body background= "background.jpg">

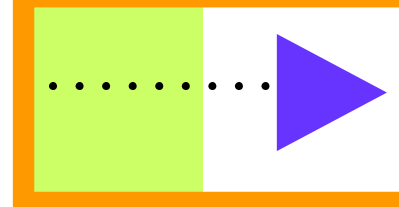

#### • **You will learn how to**

- 1. Add a heading
- 2. Add paragraphs
- 3. Add emphasis to your text
- 4. Add images
- 5. Add links to other pages
- 6. Use various kinds of lists
- 7. Add tables

### **Add Headings**

In HTML there are six levels of headings. H1 is the most important, H2 is slightly less important, and so on down to H6, the least important. Headings are defined with the  $\langle$ h1> to  $\langle$ h6> tags.  $\langle$ h1> defines the largest heading.  $\langle$ h6> defines the smallest heading. HTML automatically adds an extra blank line before and after a heading.

Here is how to add an important heading: <h1>An important heading</h2>

Here is a slightly less important heading: <h2>A slightly less important heading</h2>

• Headings, Largest to Smallest

 <h1>This is heading 1</h1> <h2>This is heading 2</h2> <h3>This is heading 3</h3> <h4>This is heading 4</h4> <h5>This is heading 5</h5> <h6>This is heading 6</h6>

To center a heading,  $\lt 1$  align="center">This is heading  $1 \lt /h1$ >. Align = "center" is called an attribute. **Attributes** go inside the opening tag. Notice that center is in quotes. Any word that follows an  $=$  sign must be in quotes

#### **Add Paragraphs**

Paragraphs are defines with the  $\langle p \rangle$  tag. Any text that you want to be displayed on your page will either go in a heading tag or a paragraph tag. HTML automatically adds an extra blank line before and after a paragraph.

<p>This is a paragraph</p>

The <br/>tag is used when you want to break a line, but don't want to start a new paragraph. The <br/>br/> tag forces a line break wherever you place it.

 $<$ p>This $<$ br/>is a para $<$ br/>graph with line breaks $<$ /p> =

This Is a para graph with line breaks

• Adding a Background Color

The background color attribute goes inside the first body tag. You may write the name of the color or you can go use the hex codes. Go to http://www.w3schools.com/html/html\_colors.asp to see what the hex codes are for different colors.

Using the color name: <br />body bgcolor="yellow"> Using the hex code: <br/> <br/> <br/> <br/>body bgcolor="#FFFF00">

Bgcolor is an attribute of the body. It goes within the first body tag and the value is after an equal sign surrounded by quotes. Do not create a second body tag for the attribute.

\* Challenge: Set up an HTML document in Notepad which has a yellow background and add a centered heading with your name and a paragraph with some information.

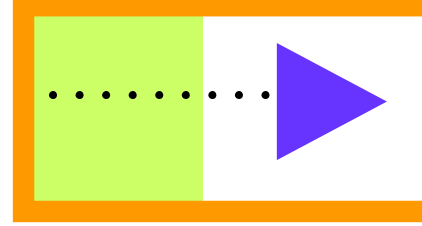

#### **Formatting Text in a Paragraph**

<b>**This text is bold**</b> <strong>**This text is strong**</strong> <big>This text is big</big> <em>This text is emphasized</em> <i>This text is italic</i>

### **Changing Font, Style, Color of Text**

To format the font not in a paragraph tab <font color="blue" size="14" face="wingdings">This is blue font</font>

To format the font in a paragraph all attributes go in the first  $\langle p \rangle$  tag.

<p style="font-family:verdana;font-size:80%;color:green"> This is a paragraph with some text in it.  $<$ /p $>$ 

### **Adding Images**

Images should be saved within your web site folder. Call this folder graphics or images, or pictures.

The simple way to add an image is using the  $\langle$ img $/$  tag.

Let's assume you have an image file called "rocky.jpg" in a graphics folder in the same folder/directory as your HTML file.

<img src="graphics/rocky.jpg">

The src attribute names the image file.

People who can't see the image because their browser does not load it, need a description they can read in its absence.

You should add a short description as follows: <img src="rocky.jpg" alt="My dog Rocky">

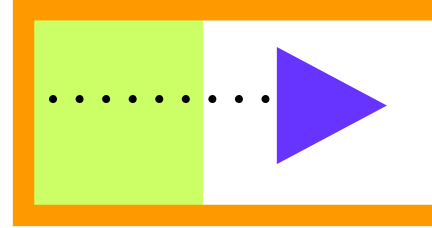

#### **Aligning Text to an Image**

 $<$  $p$  $>$ An image <img src="rocky.gif" align="bottom" width="48" height="48"> In the text  $<$ /p $>$ 

### **Adding Links to Other Pages**

Links are defined with the  $\langle$ a $\rangle$  tag. Lets define a link to the page defined in the file "aboutme.html"

This is a link to <a href="aboutme.html">Peter's page</a>

The text between the  $\langle a \rangle$  and the  $\langle a \rangle$  is used as the caption for the link. It is common for the caption to be in the blue underlined text.

To link to a page on another Web site you need to give the full Web address (commonly called a URL), for instance to link to www.jimcullendesign.com you need to write: This is a link to <a href="http://www.jimcullendesign.com">Visit Jim Cullen Design</a>.

You can turn an image into a hypertext link.

The following allows you to click on the company logo to get to the home page. <a href="homepage.html"><img src="logo.gif" alt="home page"></a>

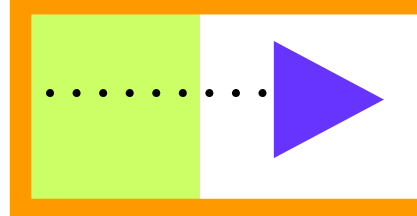

### **Three Kinds of Lists**

HTML supports three kinds of lists.

The first kind is a **bulleted list**, often called an unordered list. It uses the  $\langle$ ul> and  $\langle$ li> tags, for instance:

 $<sub>11</sub>$ </sub> <li>the first list item</li> <li>the second list item</li> <li>the third list item</li>  $\langle$ / $\vert$ 

Note that you always need to end the list with the  $\langle u \rangle$  end tag

The second kind of list is a **numbered list**, often called an ordered list. It uses the <ol> and  $\lt$  li $>$  tags., for instance:

 $<sub>0</sub>$ </sub> <li>the first list item</li> <li>the second list item</li> <li>the third list item</li>  $<$ / $\circ$ l $>$ 

Note Like bulleted lists, you always need to end the list with the  $\langle$ ol> end tag.

The third and final kind of list is the **definition list**. This allowed you to list terms and their definitions. This kind of list starts with a  $\langle d \rangle$  tag and ends with  $\langle d \rangle$  Each terms starts with a  $<$ dt $>$  tag and each definition starts with a  $<$ dl $>$ , for instance:

<dl> <dt>the first term</dt> <dd>its definition</dd>

<dt>the second term</dt> <dd>its definition</dd> </dl>

Try this out at www.w3schools.com

#### **Adding Tables**

Tables are defined with the  $\langle$ table $>$ tag. A table is divided into rows (with the  $\langle$ tr $>$ tag), and each row is divided into data cells (with the  $\langle$ td  $\rangle$ tag). The letters td stand for "table data," which is the content of a data cell. A data cell can contain text, images, lists, paragraphs forms, horizontal rules, tables, etc.

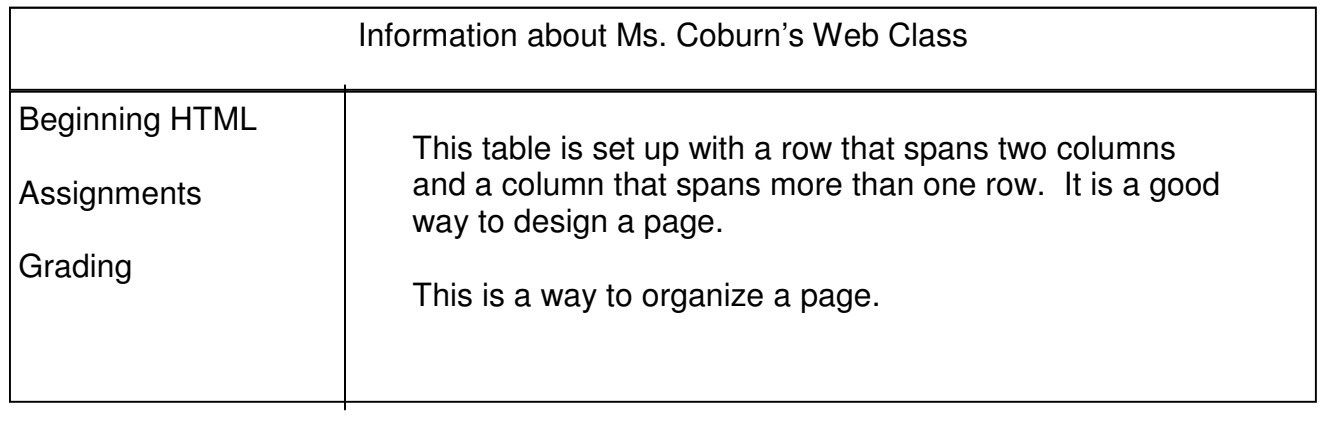

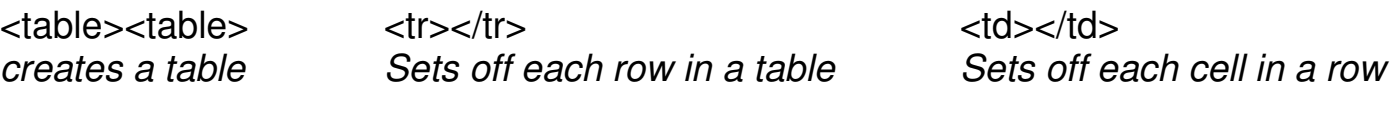

Example: <table> <tr><td>A</td><td>B</td><td>C</td></tr> <tr> <td>X</td><td>Y</td><td>Z</td> </tr> </table>

And this is what the table would look like published:

```
A B C 
X Y
```
• Additional Table Functions: Change Border: <table border="2"> Change Border Color: <table border="2"bordercolor="red"> Change Table Width in Pixels: <table width= "300" border="2">

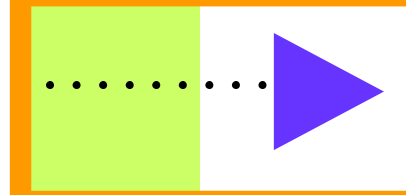

#### **Inserting Sounds**

First find a sound and put it in your folder, then use the following code.

<hr> <center> <a href="crow.wav">Listen to crow</a> </center>  $<$ hr $>$ 

#### **Inserting Video**

Be very careful that the video is not too large.

Use the following HTML code for a movie. <a href="toad.mov">Play Toad Movie</a>

There are a few other things that can be added to your HTML code. You can embed the movie in your document. You can turn the controller on or off using "true" or "false." You can cache it so it will replay faster. Finally, you can play it automatically.

<embed src="friends.mov" width="320"height="240" controller="false" cache="true" autoplay="true">

#### **Other Fancy Tricks**

Start of CSS

Hover:

Put this text in between the Head tag. <head> <title>The Page Title Goes Here</title> <style type="text/css"> a: link {color: red;} a: visited {color: blue;} a: hover {color: green;} </style> </head>

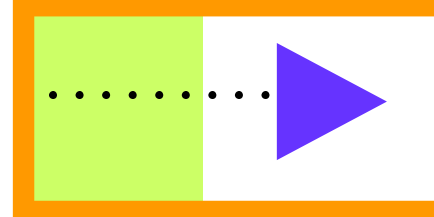

HTML Away….

## Test your skills and knowledge at

### www.w3schools.com

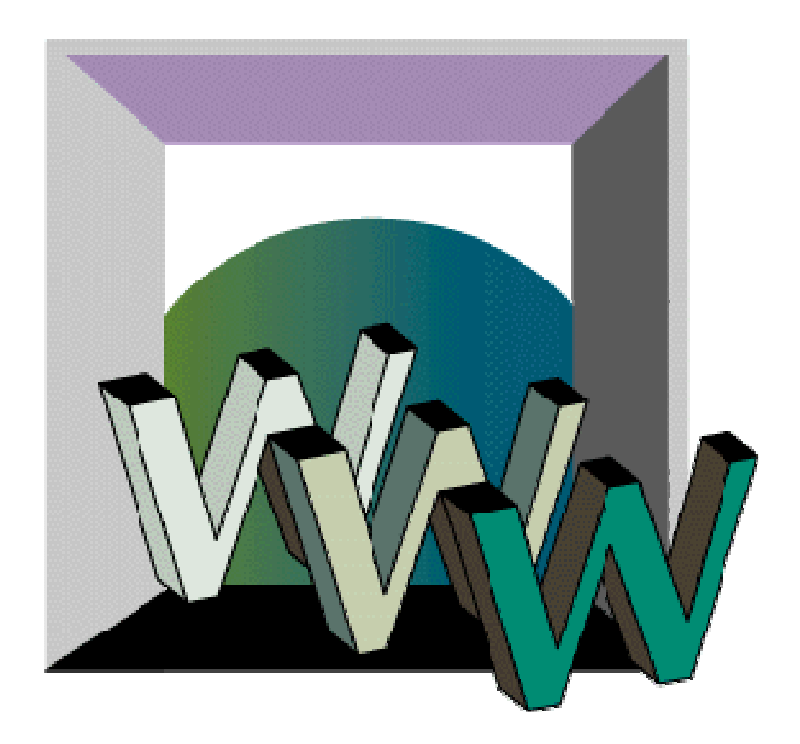